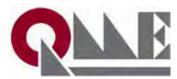

## **TASK 1 - EDIT PROFILE PAGE - INSTRUCTION**

## Maximise Your Online Presence!

STEP 1. Log into the **Exhibitor Hub** 

STEP 2. Click on "Edit Profile Page"

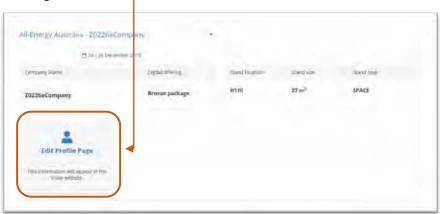

**STEP 3. Complete details,** let the visitors know what you will be showcasing at the show.

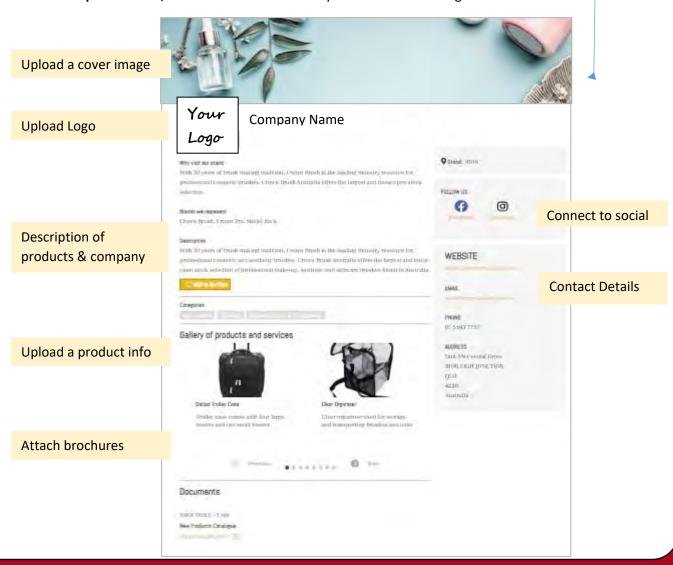